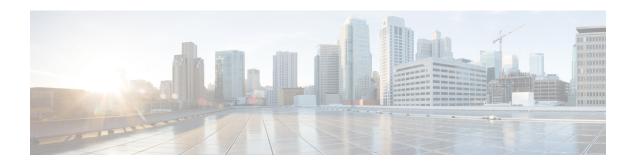

## **Configuring Internet Key Exchange Version 2**

This module contains information about and instructions for configuring basic and advanced Internet Key Exchange Version 2 (IKEv2). The tasks and configuration examples for IKEv2 in this module are divided as follows:

- Basic IKEv2—Provides information about basic IKEv2 commands, IKEv2 smart defaults, basic IKEv2 profile, and IKEv2 key ring.
- Advanced IKEv2—Provides information about global IKEv2 commands and how to override IKEv2 smart defaults.

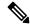

Note

Security threats, as well as the cryptographic technologies to help protect against them, are constantly changing. For more information about the latest Cisco cryptographic recommendations, see the Next Generation Encryption (NGE) white paper.

- Prerequisites for Configuring Internet Key Exchange Version 2, on page 1
- Restrictions for Configuring Internet Key Exchange Version 2, on page 1
- Information About Internet Key Exchange Version 2, on page 2
- How to Configure Internet Key Exchange Version 2, on page 7
- Configuration Examples for Internet Key Exchange Version 2, on page 22
- Where to Go Next, on page 29
- Additional References for Configuring Internet Key Exchange Version 2 (IKEv2), on page 29
- Feature Information for Configuring Internet Key Exchange Version 2 (IKEv2), on page 30

## Prerequisites for Configuring Internet Key Exchange Version 2

You should be familiar with the concepts and tasks described in the "Configuring Security for VPNs with IPsec" module.

## Restrictions for Configuring Internet Key Exchange Version 2

You cannot configure an option that is not supported on a specific platform. For example, in a security protocol, the capability of the hardware-crypto engine is important, and you cannot specify the Triple Data Encryption

Standard (3DES) or the Advanced Encryption Standard (AES) type of encryption transform in a nonexportable image, or specify an encryption algorithm that a crypto engine does not support.

If the IKEv2 tunnel is using the existing Diffie-Hellman value even after changing it, use the **shutdown** and **no shutdown** commands to configure the new Diffie-Hellman value on the IKEv2 tunnel interface.

Galois Counter Mode (GCM) is not supported as the IKE encryption algorithm with Extensible Authentication Protocol (EAP).

## Information About Internet Key Exchange Version 2

## **IKEv2 Supported Standards**

Cisco implements the IP Security (IPsec) Protocol standard for use in Internet Key Exchange Version 2 (IKEv2).

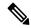

Note

Cisco no longer recommends using DES or MD5 (including HMAC variant); instead, you should use AES and SHA-256. For more information about the latest Cisco cryptographic recommendations, see the Next Generation Encryption (NGE) white paper.

The component technologies implemented in IKEv2 are as follows:

- AES-CBC—Advanced Encryption Standard-Cipher Block Chaining
- SHA (HMAC variant)—Secure Hash Algorithm
- Diffie-Hellman—A public-key cryptography protocol
- DES—Data Encryption Standard (No longer recommended)
- MD5 (HMAC [Hash-based Message Authentication Code] variant)—Message digest algorithm 5 (No longer recommended)

For more information about supported standards and component technologies, see the "Supported Standards for Use with IKE" section in the "Configuring Internet Key Exchange for IPsec VPNs" module in the *Internet Key Exchange for IPsec VPNs Configuration Guide*.

## **Benefits of IKEv2**

#### **Dead Peer Detection and Network Address Translation-Traversal**

Internet Key Exchange Version 2 (IKEv2) provides built-in support for Dead Peer Detection (DPD) and Network Address Translation-Traversal (NAT-T).

#### **Certificate URLs**

Certificates can be referenced through a URL and hash, instead of being sent within IKEv2 packets, to avoid fragmentation.

#### **Denial of Service Attack Resilience**

IKEv2 does not process a request until it determines the requester, which addresses to some extent the Denial of Service (DoS) problems in IKEv1, which can be spoofed into performing substantial cryptographic (expensive) processing from false locations.

#### **EAP Support**

IKEv2 allows the use of Extensible Authentication Protocol (EAP) for authentication.

#### **Multiple Crypto Engines**

If your network has both IPv4 and IPv6 traffic and you have multiple crypto engines, choose one of the following configuration options:

- One engine handles IPv4 traffic and the other engine handles IPv6 traffic.
- One engine handles both IPv4 and IPv6 traffic.

#### **Reliability and State Management (Windowing)**

IKEv2 uses sequence numbers and acknowledgments to provide reliability, and mandates some error-processing logistics and shared state management.

## **Internet Key Exchange Version 2 CLI Constructs**

### **IKEv2 Proposal**

An Internet Key Exchange Version 2 (IKEv2) proposal is a collection of transforms used in the negotiation of Internet Key Exchange (IKE) security associations (SAs) as part of the IKE\_SA\_INIT exchange. The transform types used in the negotiation are as follows:

- · Encryption algorithm
- Integrity algorithm
- Pseudo-Random Function (PRF) algorithm
- Diffie-Hellman (DH) group

See the "IKEv2 Smart Defaults" section for information about the default IKEv2 proposal. See the "Configuring Advanced IKEv2 CLI Constructs" section for information about how to override the default IKEv2 proposal and to define new proposals.

## IKEv2 Policy

An IKEv2 policy contains proposals that are used to negotiate the encryption, integrity, PRF algorithms, and DH group in the IKE\_SA\_INIT exchange. It can have match statements, which are used as selection criteria to select a policy during negotiation.

See the "IKEv2 Smart Defaults" section for information about the default IKEv2 policy. See the "Configuring Advanced IKEv2 CLI Constructs" section for information about how to override the default IKEv2 policy and to define new policies.

#### **IKEv2 Profile**

An IKEv2 profile is a repository of nonnegotiable parameters of the IKE SA, such as local or remote identities and authentication methods and services that are available to authenticated peers that match the profile. An IKEv2 profile must be attached to either a crypto map or an IPsec profile on the initiator. An IKEv2 profile is not mandatory on the responder.

#### **IKEv2 Key Ring**

An IKEv2 key ring is a repository of symmetric and asymmetric preshared keys and is independent of the IKEv1 key ring. The IKEv2 key ring is associated with an IKEv2 profile and hence supports a set of peers that match the IKEv2 profile. The IKEv2 key ring gets its VPN routing and forwarding (VRF) context from the associated IKEv2 profile.

#### **IKEv2 Smart Defaults**

The IKEv2 Smart Defaults feature minimizes the FlexVPN configuration by covering most of the use cases. IKEv2 smart defaults can be customized for specific use cases, though this is not recommended.

See the "Configuring Advanced IKEv2 CLI Constructs" section for information about how to modify the default IKEv2 constructs.

The following rules apply to the IKEv2 Smart Defaults feature:

- A default configuration is displayed in the corresponding show command with default as a keyword and
  with no argument. For example, the show crypto ikev2 proposal default command displays the default
  IKEv2 proposal and the show crypto ikev2 proposal command displays the default IKEv2 proposal,
  along with any user-configured proposals.
- 2. A default configuration is displayed in the **show running-config all** command; it is not displayed in the **show running-config** command.
- 3. You can modify the default configuration, which is displayed in the **show running-config all** command.
- **4.** A default configuration can be disabled using the **no** form of the command; for example, **no crypto ikev2 proposal default**. A disabled default configuration is not used in negotiation but the configuration is displayed in the **show running-config** command. A disabled default configuration loses any user modification and restores system-configured values.
- **5.** A default configuration can be reenabled using the default form of the command, which restores system-configured values; for example, **default crypto ikev2 proposal**.
- **6.** The default mode for the default transform set is transport; the default mode for all other transform sets is tunnel.

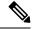

Note

Cisco no longer recommends using MD5 (including HMAC variant) and Diffie-Hellman (DH) groups 1, 2 and 5; instead, you should use SHA-256 and DH Groups 14 or higher. For more information about the latest Cisco cryptographic recommendations, see the Next Generation Encryption (NGE) white paper.

The following table lists the commands that are enabled with the IKEv2 Smart Defaults feature, along with the default values.

Table 1: IKEv2 Command Defaults

| Command Name                      | Default Values                                                                                                    |
|-----------------------------------|----------------------------------------------------------------------------------------------------|
| crypto ikev2 authorization policy | Device# show crypto ikev2 authorization policy default  IKEv2 Authorization policy: default route set interface route accept any tag: 1 distance: 2                                                                       |
| crypto ikev2 proposal             | Device# show crypto ikev2 proposal                                                                                                    |
|                                   | IKEv2 proposal: default Encryption: AES-CBC-256 Integrity: SHA512 SHA384 PRF: SHA512 SHA384 DH Group: DH_GROUP_256_ECP/Group 19 DH_GROUP_2048_MODP/Group 14 DH_GROUP_521_ECP/Group 21 DH_GROUP_1536_MODP/Group 5          |
| crypto ikev2 policy               | Device# show crypto ikev2 policy default                                                                                                    |
|                                   | IKEv2 policy: default Match fvrf: any Match address local: any Proposal: default                                                                                                    |
| crypto ipsec profile              | Device# show crypto ipsec profile default  IPSEC profile default Security association lifetime: 4608000 kilobytes/3600 seconds Responder-Only (Y/N): N PFS (Y/N): N Transform sets={ default: { esp-aes esp-sha-hmac }, } |
| crypto ipsec transform-set        | Device# show crypto ipsec transform-set default                                                                                                    |
|                                   | <pre>Transform set default: { esp-aes esp-sha-hmac } will negotiate = { Tunnel, },</pre>                                                                                                    |

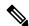

Note

Before you can use the default IPsec profile, explicitly specify the **crypto ipsec profile** command on a tunnel interface using the **tunnel protection ipsec profile default** command.

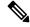

Note

The 'default' keyword which needs explicit mapping to other CLIs is not supported on a device running on YANG configuration

## **IKEv2 Suite-B Support**

Suite-B is a set of cryptographic algorithms promulgated by the National Security Agency as part of its Cryptographic Modernization Program. Suite-B for Internet Key Exchange (IKE) and IPsec is defined in RFC 4869. The Suite-B components are as follows:

- Advanced Encryption Standard (AES) 128- and 256-bit keys configured in the IKEv2 proposal. For data traffic, AES should be used in Galois Counter Mode (GCM) that is configured in the IPsec transform set.
- Elliptic Curve Digital Signature Algorithm (ECDSA) configured in the IKEv2 profile.
- Secure Hashing Algorithm 2 (SHA-256 and SHA-384) configured in the IKEv2 proposal and IPsec transform set.

Suite-B requirements comprise four user-interface suites of cryptographic algorithms for use with IKE and IPsec. Each suite consists of an encryption algorithm, a digital-signature algorithm, a key-agreement algorithm, and a hash- or message-digest algorithm. See the "Configuring Security for VPNs with IPsec" feature module for detailed information about Cisco Suite-B support.

## **AES-GCM Support**

An authenticated encryption algorithm provides a combined functionality of encryption and integrity. Such algorithms are called combined mode algorithms. The Support of AES-GCM as an IKEv2 Cipher on IOS feature provides the use of authenticated encryption algorithms for encrypted messages in IKEv2 protocol by adding the Advanced Encryption Standard in Galois/Counter Mode (AES-GCM). AES-GCM supports the key size of 128- and 256-bits—AES-GCM-128 and AES-GCM-256.

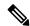

Note

If AES-GCM is the only encryption algorithm, integrity algorithms cannot be added to the proposal.

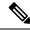

Note

GCM is not supported as the IKE encryption algorithm with EAP.

## **Auto Tunnel Mode Support in IKEv2**

When configuring a VPN headend in a multiple vendor scenario, you must be aware of the technical details of the peer or responder. For example, some devices may use IPsec tunnels while others may use generic routing encapsulation (GRE) or IPsec tunnel, and sometimes, a tunnel may be IPv4 or IPv6. In the last case, you must configure an Internet Key Exchange (IKE) profile and a virtual template.

The Tunnel Mode Auto Selection feature eases the configuration and spares you about knowing the responder's details. This feature automatically applies the tunneling protocol (GRE or IPsec) and transport protocol (IPv4 or IPv6) on the virtual template as soon as the IKE profile creates the virtual access interface. This feature is useful on dual stack hubs aggregating multivendor remote access, such as Cisco AnyConnect VPN Client, Microsoft Windows7 Client, and so on.

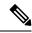

Note

The Tunnel Mode Auto Selection feature eases the configuration for a responder only. The tunnel must be statically configured for an initiator.

The Tunnel Mode Auto Selection feature can be activated using the **auto mode** keywords in the **virtual-template** command in the IKEv2 profile configuration.

## **How to Configure Internet Key Exchange Version 2**

## **Configuring Basic Internet Key Exchange Version 2 CLI Constructs**

To enable IKEv2 on a crypto interface, attach an Internet Key Exchange Version 2 (IKEv2) profile to the crypto map or IPsec profile applied to the interface. This step is optional on the IKEv2 responder.

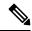

Note

The difference between IKEv1 and IKEv2 is that you need not enable IKEv1 on individual interfaces because IKEv1 is enabled globally on all interfaces on a device.

Perform the following tasks to manually configure basic IKEv2 constructs:

#### **Configuring the IKEv2 Keyring**

Perform this task to configure the IKEv2 key ring if the local or remote authentication method is a preshared key.

IKEv2 key ring keys must be configured in the peer configuration submode that defines a peer subblock. An IKEv2 key ring can have multiple peer subblocks. A peer subblock contains a single symmetric or asymmetric key pair for a peer or peer group identified by any combination of the hostname, identity, and IP address.

IKEv2 key rings are independent of IKEv1 key rings. The key differences are as follows:

- IKEv2 key rings support symmetric and asymmetric preshared keys.
- IKEv2 key rings do not support Rivest, Shamir, and Adleman (RSA) public keys.
- IKEv2 key rings are specified in the IKEv2 profile and are not looked up, unlike IKEv1, where keys are looked up on receipt of MM1 to negotiate the preshared key authentication method. The authentication method is not negotiated in IKEv2.
- IKEv2 key rings are not associated with VPN routing and forwarding (VRF) during configuration. The VRF of an IKEv2 key ring is the VRF of the IKEv2 profile that refers to the key ring.
- A single key ring can be specified in an IKEv2 profile, unlike an IKEv1 profile, which can specify multiple key rings.
- A single key ring can be specified in more than one IKEv2 profile, if the same keys are shared across peers matching different profiles.
- An IKEv2 key ring is structured as one or more peer subblocks.

On an IKEv2 initiator, the IKEv2 key ring key lookup is performed using the peer's hostname or the address, in that order. On an IKEv2 responder, the key lookup is performed using the peer's IKEv2 identity or the address, in that order.

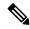

Note

You cannot configure the same identity in more than one peer.

#### **SUMMARY STEPS**

- 1. enable
- 2. configure terminal
- 3. crypto ikev2 keyring keyring-name
- **4. peer** *name*
- **5. description** *line-of-description*
- 6. hostname name
- **7.** address {ipv4-address [mask] | ipv6-address prefix}
- **8.** identity {address {ipv4-address | ipv6-address} | fqdn domain domain-name | email domain domain-name | key-id key-id}
- 9. pre-shared-key  $\{local \mid remote\}\ [0\mid 6]\ \mathit{line}\ hex\ \mathit{hexadecimal-string}$
- 10. end

#### **DETAILED STEPS**

#### **Procedure**

|        | Command or Action                         | Purpose                                                  |
|--------|-------------------------------------------|----------------------------------------------------------|
| Step 1 | enable                                    | Enables privileged EXEC mode.                            |
|        | Example:                                  | • Enter your password if prompted.                       |
|        | Device> enable                            |                                                          |
| Step 2 | configure terminal                        | Enters global configuration mode.                        |
|        | Example:                                  |                                                          |
|        | Device# configure terminal                |                                                          |
| Step 3 | crypto ikev2 keyring keyring-name         | Defines an IKEv2 key ring and enters IKEv2 key ring      |
|        | Example:                                  | configuration mode.                                      |
|        | Device(config)# crypto ikev2 keyring kyr1 |                                                          |
| Step 4 | peer name                                 | Defines the peer or peer group and enters IKEv2 key ring |
|        | Example:                                  | peer configuration mode.                                 |
|        | Device(config-ikev2-keyring)# peer peer1  |                                                          |
| Step 5 | description line-of-description           | (Optional) Describes the peer or peer group.             |
|        | Example:                                  |                                                          |

|         | Command or Action                                                     | Purpose                                                                                                    |
|---------|-----------------------------------------------------------------------|----------------------------------------------------------------------------------------------------|
|         | Device(config-ikev2-keyring-peer)# description this is the first peer |                                                                                                    |
| Step 6  | hostname name                                                         | Specifies the peer using a hostname.                                                                                                    |
|         | Example:                                                              |                                                                                                    |
|         | Device(config-ikev2-keyring-peer)# hostname host1                     |                                                                                                    |
| Step 7  | address {ipv4-address [mask]   ipv6-address prefix}                   | Specifies an IPv4 or IPv6 address or range for the peer.                                                                                                    |
|         | Example:                                                              | Note                                                                                                    |
|         | Device(config-ikev2-keyring-peer)# address 10.0.0.1 255.255.255.0     | This IP address is the IKE endpoint address and is independent of the identity address.                                                                            |
| Step 8  | identity {address {ipv4-address   ipv6-address}   fqdn                | Identifies the IKEv2 peer through the following identities:                                                                                                    |
|         | domain domain-name   email domain domain-name   key-id key-id}        | • E-mail                                                                                                    |
|         | Example:                                                              | Fully qualified domain name (FQDN).                                                                                                    |
|         | Device(config-ikev2-keyring-peer)# identity address 10.0.0.5          | When FQDN is used to identify the peer in the keyring configuration, use the IP address of the peer along with the FQDN                                            |
|         |                                                                       | <pre>crypto ikev2 keyring key1 peer headend-1 address 1.1.1.1 &gt;&gt;&gt;&gt;&gt;&gt;    identity fqdn NFVIS-headend-1.cisco.com    pre-shared-key Cisco123</pre> |
|         |                                                                       | • IPv4 or IPv6 address                                                                                                    |
|         |                                                                       | • Key ID                                                                                                    |
|         |                                                                       | Note The identity is available for key lookup on the IKEv2 responder only.                                                                                         |
| Step 9  | pre-shared-key {local   remote} [0   6] line hex hexadecimal-string   | Specifies the preshared key for the peer.                                                                                                    |
|         | Example:                                                              |                                                                                                    |
|         | Device(config-ikev2-keyring-peer) # pre-shared-key local key1         | ,                                                                                                    |
| Step 10 | end                                                                   | Exits IKEv2 key ring peer configuration mode and returns                                                                                                    |
|         | Example:                                                              | to privileged EXEC mode.                                                                                                    |
|         | Device(config-ikev2-keyring-peer)# end                                |                                                                                                    |

#### What to Do Next

After configuring the IKEv2 key ring, configure the IKEv2 profile. For more information, see the "Configuring IKEv2 Profile (Basic)" section.

#### **Configuring an IKEv2 Profile (Basic)**

Perform this task to configure the mandatory commands for an IKEv2 profile.

An IKEv2 profile is a repository of nonnegotiable parameters of the IKE security association (SA) (such as local or remote identities and authentication methods) and services available to authenticated peers that match the profile. An IKEv2 profile must be configured and associated with either a crypto map or an IPsec profile on the IKEv2 initiator. Use the **set ikev2-profile** *profile-name* command to associate a profile with a crypto map or an IPsec profile. To disassociate the profile, use the **no** form of the command.

The following rules apply to match statements:

- An IKEv2 profile must contain a match identity or a match certificate statement; otherwise, the profile
  is considered incomplete and is not used. An IKEv2 profile can have more than one match identity or
  match certificate statements.
- An IKEv2 profile must have a single match Front Door VPN routing and forwarding (FVRF) statement.
- When a profile is selected, multiple match statements of the same type are logically ORed, and multiple match statements of different types are logically ANDed.
- The match identity and match certificate statements are considered to be the same type of statements and are ORed.
- Configuration of overlapping profiles is considered a misconfiguration. In the case of multiple profile matches, no profile is selected.

Use the **show crypto ikev2 profile** *profile-name* command to display the IKEv2 profile.

#### **SUMMARY STEPS**

- 1. enable
- 2. configure terminal
- 3. crypto ikev2 profile profile-name
- 4. description line-of-description
- 5. aaa accounting {psk | cert | eap} list-name
- 6. authentication {local {rsa-sig | pre-share [key {0 | 6} password}] | ecdsa-sig | eap [gtc | md5 | ms-chapv2] [username username] [password {0 | 6} password}]} | remote {eap [query-identity | timeout seconds] | rsa-sig | pre-share [key {0 | 6} password}] | ecdsa-sig}}
- 7. **dpd** interval retry-interval {**on-demand** | **periodic**}
- 8. dvnamic
- **9. identity local** {**address** {*ipv4-address* | *ipv6-address*} | **dn** | **email** *email-string* | **fqdn** *fqdn-string* | **key-id** *opaque-string*}
- 10. initial-contact force
- 11. ivrf name
- **12. keyring** {**local** *keyring-name* | **aaa** *list-name* [**name-mangler** *mangler-name* | **password** *password* | }
- 13. lifetime seconds
- **14.** match {address local {ipv4-address | ipv6-address | interface name} | certificate certificate-map | fvrf {fvrf-name | any} | identity remote address {ipv4-address [mask] | ipv6-address prefix} | {email [domain string] | fqdn [domain string]} string | key-id opaque-string}
- 15. nat keepalive seconds

- **16. pki trustpoint** *trustpoint-label* [**sign** | **verify**]
- 17. virtual-template number mode auto
- 18. shutdown
- **19**. end

#### **DETAILED STEPS**

#### **Procedure**

|        | Command or Action                                                                                                    | Purpose                                                                                                    |
|--------|----------------------------------------------------------------------------------------------------|----------------------------------------------------------------------------------------------------|
| Step 1 | enable  Example:  Device> enable                                                                                                    | Enables the privileged EXEC mode. Enter your password, if prompted.                                                                                                    |
| Step 2 | configure terminal  Example:  Device# configure terminal                                                                                                    | Enters the global configuration mode.                                                                                                    |
| Step 3 | <pre>crypto ikev2 profile profile-name Example: Device(config) # crypto ikev2 profile profile1</pre>                                                                                                    | Defines an IKEv2 profile and enters the IKEv2 profile configuration mode.                                                                                                    |
| Step 4 | <pre>description line-of-description  Example:    Device(config-ikev2-profile)# description This is an IKEv2 profile</pre>                                                                                                    | (Optional) Describes the profile.                                                                                                    |
| Step 5 | <pre>aaa accounting {psk   cert   eap} list-name  Example:  Device(config-ikev2-profile) # aaa accounting eap   list1</pre>                                                                                                    | (Optional) Enables authentication, authorization, and accounting (AAA) accounting method lists for IPsec sessions.  Note  If the psk, cert, or eap keyword is not specified, the AAA accounting method list is used irrespective of the peer authentication method.                                                                                         |
| Step 6 | authentication {local {rsa-sig   pre-share [key {0   6}} password}]   ecdsa-sig   eap [gtc   md5   ms-chapv2] [username username] [password {0   6} password}]}   remote {eap [query-identity   timeout seconds]   rsa-sig   pre-share [key {0   6} password}]   ecdsa-sig}}  Example:  Device (config-ikev2-profile) # authentication local ecdsa-sig | <ul> <li>Specifies the local or remote authentication method.</li> <li>rsa-sig—Specifies RSA-sig as the authentication method.</li> <li>pre-share—Specifies the preshared key as the authentication method.</li> <li>ecdsa-sig—Specifies ECDSA-sig as the authentication method.</li> <li>eap—Specifies EAP as the remote authentication method.</li> </ul> |

|         | Command or Action                                                                                                    | Purpose                                                                                                    |
|---------|----------------------------------------------------------------------------------------------------|----------------------------------------------------------------------------------------------------|
|         |                                                                                                    | <ul> <li>query-identity—Queries the EAP identity from the peer.</li> <li>timeout seconds—Specifies the duration, in seconds, to wait for the next IKE_AUTH request after sending the first IKE_AUTH response.</li> </ul>                                                                                                    |
|         |                                                                                                    | Note You can specify only one local authentication method but multiple remote authentication methods.                                                                                                    |
| Step 7  | <pre>dpd interval retry-interval {on-demand   periodic}  Example:  Device(config-ikev2-profile) # dpd 30 6 on-demand</pre>                                                                                          | This step is optional. Configures Dead Peer Detection (DPD) globally for peers matching the profile. By default, the Dead Peer Detection (DPD) is disabled.  Note  In the example in thisstep, the first DPD issent after 30 seconds when there is no incoming ESP traffic. After waiting for 6 seconds (which is the specified retry interval), DPD retries are sent agressively 5 timesin intervals of 6 seconds each. So, a total of 66 seconds (30 + 6 + 6 * 5 = 66) elapses before a crypto session is torn down because of DPD. |
| Step 8  | <pre>dynamic Example: Device(config-ikev2-profile) # dynamic</pre>                                                                                                    | Configures a dynamic IKEv2 profile. This keyword has been introduced in the Cisco IOS XE 17.2.1 release.  Note  When you configure a dynamic profile, you cannot configure local or remote authentication and identity using the command line interface.                                                                                                    |
| Step 9  | <pre>identity local {address {ipv4-address   ipv6-address}   dn   email email-string   fqdn fqdn-string   key-id opaque-string}  Example: Device(config-ikev2-profile) # identity local email abc@example.com</pre> | This is an optional step. Specifies the local IKEv2 identity type.  Note  If the local authentication method is a preshared key, the default local identity is the IP address. If the local authentication method is a Rivest, Shamir, and Adleman (RSA) signature, the default local identity is a Distinguished Name.                                                                                                    |
| Step 10 | <pre>initial-contact force Example:    Device(config-ikev2-profile) # initial-contact    force</pre>                                                                                                    | Enforces initial contact processing if the initial contact notification is not received in the IKE_AUTH exchange.                                                                                                    |
| Step 11 | <pre>ivrf name Example:   Device(config-ikev2-profile)# ivrf vrf1</pre>                                                                                                    | This is an optional step. Specifies a user-defined VPN routing and forwarding (VRF) or global VRF if the IKEv2 profile is attached to a crypto map.                                                                                                    |

|         | Command or Action                                                                                                    | Purpose                                                                                                    |
|---------|----------------------------------------------------------------------------------------------------|----------------------------------------------------------------------------------------------------|
|         |                                                                                                    | • If you use the IKEv2 profile for tunnel protection, you must configure the Inside VRF (IVRF) for the tunnel interface on the tunnel interface.                                    |
|         |                                                                                                    | Note IVRF specifies the VRF for cleartext packets. The default value for IVRF is FVRF.                                                                                              |
| Step 12 | keyring {local keyring-name   aaa list-name   name-mangler mangler-name   password password ] }                                                                                                    | Specifies the local or AAA-based key ring that must be used with the local and remote preshared key authentication method.                                                          |
|         | <pre>Example: Device(config-ikev2-profile)# keyring aaa keyring1 name-mangler mangler1</pre>                                                                                                    | Note You can specify only one key ring. Local AAA is not supported for AAA-based preshared keys.                                                                                    |
|         |                                                                                                    | Note Depending on your release, the local keyword and the name-mangler mangler-name keyword-argument pair should be used.                                                           |
|         |                                                                                                    | Note When using AAA, the default password for a Radius access request is "cisco". You can use the <b>password</b> keyword within the <b>keyring</b> command to change the password. |
|         |                                                                                                    | Note To remove the keyring from the IKEv2 profile, use the no keyring {aaa   local   ppk} keyring-name command.                                                                     |
| Step 13 | lifetime seconds                                                                                                    | Specifies the lifetime, in seconds, for the IKEv2 SA.                                                                                                    |
|         | Example:                                                                                                    |                                                                                                    |
|         | Device(config-ikev2-profile)# lifetime 1000                                                                                                    |                                                                                                    |
| Step 14 | match {address local {ipv4-address   ipv6-address   interface name}   certificate certificate-map   fvrf {fvrf-name   any}   identity remote address {ipv4-address [mask]   ipv6-address prefix}   {email [domain string]   fqdn [domain string]}   string   key-id opaque-string} | Uses match statements to select an IKEv2 profile for a peer.                                                                                                    |
|         | Example:                                                                                                    |                                                                                                    |
|         | <pre>Device(config-ikev2-profile) # match address local interface Ethernet 2/0</pre>                                                                                                    |                                                                                                    |
| Step 15 | nat keepalive seconds                                                                                                    | (Optional) Enables NAT keepalive and specifies the                                                                                                    |
| •       |                                                                                                    | duration in seconds.                                                                                                    |
|         | Example:                                                                                                    |                                                                                                    |

|         | Command or Action                                                                                                   | Purpose                                                                                                    |
|---------|----------------------------------------------------------------------------------------------------|----------------------------------------------------------------------------------------------------|
| Step 16 | pki trustpoint trustpoint-label [sign   verify]  Example:                                                           | Specifies Public Key Infrastructure (PKI) trustpoints for use with the RSA signature authentication method.                                                                                                    |
|         | Device(config-ikev2-profile) # pki trustpoint tsp1 sign                                                             | Note If the sign or verify keyword is not specified, the trustpoint is used for signing and verification.                                                                                                    |
|         |                                                                                                    | Note In contrast to IKEv1, a trustpoint must be configured in an IKEv2 profile for certificate-based authentication to succeed. There is no fallback for globally configured trustpoints if this command is not present in the configuration. The trustpoint configuration applies to the IKEv2 initiator and responder. |
| Step 17 | <pre>virtual-template number mode auto Example: Device(config-ikev2-profile) # virtual-template 1   mode auto</pre> | This is an optional step. Specifies the virtual template for cloning a virtual access interface (VAI).  • mode auto - Enables the tunnel mode auto selection feature.                                                                                                    |
|         |                                                                                                    | Note For the IPsec Dynamic Virtual Tunnel Interface (DVTI), a virtual template must be specified in an IKEv2 profile, without which an IKEv2 session is not initiated.                                                                                                    |
| Step 18 | shutdown                                                                                                    | (Optional) Shuts down the IKEv2 profile.                                                                                                    |
|         | Example:                                                                                                    |                                                                                                    |
|         | Device(config-ikev2-profile)# shutdown                                                                              |                                                                                                    |
| Step 19 | end Example:                                                                                                    | Exits the IKEv2 profile configuration mode and returns to the privileged EXEC mode.                                                                                                    |
|         | Device(config-ikev2-profile)# end                                                                                   |                                                                                                    |

## **Configuring Advanced Internet Key Exchange Version 2 CLI Constructs**

This section describes the global IKEv2 CLI constructs and how to override the IKEv2 default CLI constructs. IKEv2 smart defaults support most use cases and hence, we recommend that you override the defaults only if they are required for specific use cases not covered by the defaults.

Perform the following tasks to configure advanced IKEv2 CLI constructs:

## **Configuring Global IKEv2 Options**

Perform this task to configure global IKEv2 options that are independent of peers.

#### **SUMMARY STEPS**

- 1. enable
- 2. configure terminal

- 3. crypto ikev2 certificate-cache number-of-certificates
- 4. crypto ikev2 cookie-challenge number
- 5. crypto ikev2 diagnose error number
- **6. crypto ikev2 dpd** *interval retry-interval* {**on-demand** | **periodic**}
- 7. crypto ikev2 http-url cert
- 8. crypto ikev2 limit {max-in-negotiation-sa limit | max-sa limit}
- 9. crypto ikev2 nat keepalive interval
- 10. crypto ikev2 window size
- 11. crypto logging ikev2
- **12**. end

#### **DETAILED STEPS**

#### **Procedure**

|        | Command or Action                                     | Purpose                                                                                                    |
|--------|-------------------------------------------------------|----------------------------------------------------------------------------------------------------|
| Step 1 | enable                                                | Enables privileged EXEC mode.                                                                                                    |
|        | Example:                                              | Enter your password if prompted.                                                                                                    |
|        | Device> enable                                        |                                                                                                    |
| Step 2 | configure terminal                                    | Enters global configuration mode.                                                                                                    |
|        | Example:                                              |                                                                                                    |
|        | Device# configure terminal                            |                                                                                                    |
| Step 3 | crypto ikev2 certificate-cache number-of-certificates | Defines the cache size for storing certificates fetched from                                                                                                    |
|        | Example:                                              | HTTP URLs.                                                                                                    |
|        | Device(config)# crypto ikev2 certificate-cache 750    |                                                                                                    |
| Step 4 | crypto ikev2 cookie-challenge number                  | Enables an IKEv2 cookie challenge only when the number                                                                                                    |
|        | Example:                                              | of half-open security associations (SAs) exceeds the configured number.                                                                                              |
|        | Device(config)# crypto ikev2 cookie-challenge 450     |                                                                                                    |
|        |                                                       |                                                                                                    |
| Step 5 | crypto ikev2 diagnose error number                    | Enables IKEv2 error diagnostics and defines the number                                                                                                    |
|        | Example:                                              | of entries in the exit path database.                                                                                                    |
|        | Device(config)# crypto ikev2 diagnose error 500       | IKEv2 error diagnostics is disabled by default.                                                                                                    |
| Step 6 | crypto ikev2 dpd interval retry-interval {on-demand   | Allows live checks for peers as follows:                                                                                                    |
|        | periodic}                                             | • Dead Peer Detection (DPD) is disabled by default.                                                                                                    |
|        | Example:                                              |                                                                                                    |
|        | Device(config)# crypto ikev2 dpd 30 6 on-demand       | In the example in this step, the first DPD is sent after 30 seconds when there is no incoming ESP traffic. After waiting for 6 seconds (which is the specified retry |

|         | Command or Action                                                                                         | Purpose                                                                                                    |
|---------|----------------------------------------------------------------------------------------------------|----------------------------------------------------------------------------------------------------|
|         |                                                                                                    | interval), DPD retries are sent agressively 5 times in intervals of 6 seconds each. So, a total of 66 seconds (30 $+6+6*5=66$ ) elapses before a crypto session is torn down because of DPD.                                          |
| Step 7  | crypto ikev2 http-url cert                                                                                | Enables the HTTP CERT support.                                                                                                    |
|         | <pre>Example: Device(config)# crypto ikev2 http-url cert</pre>                                            | HTTP CERT is disabled by default.                                                                                                    |
| Step 8  | crypto ikev2 limit {max-in-negotiation-sa limit   max-sa limit}  Example:                                 | Enables connection admission control (CAC).  • Connection admission control is enabled by default.                                                                                                    |
| Step 9  | <pre>crypto ikev2 nat keepalive interval Example:   Device(config) # crypto ikev2 nat keepalive 500</pre> | Enables the Network Address Translation (NAT) keepalive that prevents the deletion of NAT entries in the absence of any traffic when there is NAT between Internet Key Exchange (IKE) peers.  • NAT keepalive is disabled by default. |
| Step 10 | <pre>crypto ikev2 window size Example: Device(config) # crypto ikev2 window 15</pre>                      | Allows multiple IKEv2 request-response pairs in transit.  • The default window size is 5.                                                                                                    |
| Step 11 | <pre>crypto logging ikev2 Example:   Device(config)# crypto logging ikev2</pre>                           | Enables IKEv2 syslog messages.  • IKEv2 syslog messages are disabled by default.                                                                                                    |
| Step 12 | <pre>end Example: Device(config)# end</pre>                                                               | Exits global configuration mode and returns to privileged EXEC mode.                                                                                                    |

## **Configuring IKEv2 Fragmentation**

Perform this task to enable automatic fragmentation of large IKEv2 packets.

#### **SUMMARY STEPS**

- 1. enable
- 2. configure terminal
- **3.** crypto ikev2 fragmentation [mtu mtu-size]
- **4.** end

#### **DETAILED STEPS**

#### **Procedure**

|        | Command or Action                                                      | Purpose                                                                                                    |
|--------|------------------------------------------------------------------------|----------------------------------------------------------------------------------------------------|
| Step 1 | enable                                                                 | Enables privileged EXEC mode.                                                                                            |
|        | Example:                                                               | Enter your password if prompted.                                                                                         |
|        | Device> enable                                                         |                                                                                                    |
| Step 2 | configure terminal                                                     | Enters global configuration mode.                                                                                        |
|        | Example:                                                               |                                                                                                    |
|        | Device# configure terminal                                             |                                                                                                    |
| Step 3 | crypto ikev2 fragmentation [mtu mtu-size]                              | Configures IKEv2 fragmentation.                                                                                          |
|        | <pre>Example: Device(config)# crypto ikev2 fragmentation mtu 100</pre> | • The MTU range is from 256 to 1500 bytes. The default MTU size is 576 for IPv4 packets and 1280 bytes for IPv6 packets. |
|        |                                                                        | Note The MTU size refers to the IP or UDP encapsulated IKEv2 packets.                                                    |
| Step 4 | end                                                                    | Exits global configuration mode and returns to privileged                                                                |
|        | Example:                                                               | EXEC mode.                                                                                                    |
|        | Device(config)# end                                                    |                                                                                                    |

## **Configuring IKEv2 Proposal**

Refer to the "IKEv2 Smart Defaults" section for information on the default IKEv2 proposal.

Perform this task to override the default IKEv2 proposal or to manually configure the proposals if you do not want to use the default proposal.

An IKEv2 proposal is a set of transforms used in the negotiation of IKEv2 SA as part of the IKE\_SA\_INIT exchange. An IKEv2 proposal is regarded as complete only when it has at least an encryption algorithm, an integrity algorithm, and a Diffie-Hellman (DH) group configured. If no proposal is configured and attached to an IKEv2 policy, the default proposal in the default IKEv2 policy is used in negotiation.

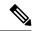

Note

Security threats, as well as the cryptographic technologies to help protect against them, are constantly changing. For more information about the latest Cisco cryptographic recommendations, see the Next Generation Encryption (NGE) white paper.

Although the IKEv2 proposal is similar to the **crypto isakmp policy** command, the IKEv2 proposal differs as follows:

- An IKEv2 proposal allows configuring one or more transforms for each transform type.
- An IKEv2 proposal does not have any associated priority.

#### **SUMMARY STEPS**

- 1. enable
- 2. configure terminal
- 3. crypto ikev2 proposal name
- **4. encryption** *encryption-type...*
- **5. integrity** *integrity-type*...
- **6. group** *group-type*...
- 7. **prf** prf-algorithm
- **8**. end
- **9. show crypto ikev2 proposal** [name | **default**]

#### **DETAILED STEPS**

#### **Procedure**

|        | Command or Action                               | Purpose                                                                                              |
|--------|-------------------------------------------------|----------------------------------------------------------------------------------------------------|
| Step 1 | enable                                          | Enables privileged EXEC mode.                                                                        |
|        | Example:                                        | • Enter your password if prompted.                                                                   |
|        | Device> enable                                  |                                                                                                    |
| Step 2 | configure terminal                              | Enters global configuration mode.                                                                    |
|        | Example:                                        |                                                                                                    |
|        | Device# configure terminal                      |                                                                                                    |
| Step 3 | crypto ikev2 proposal name                      | Overrides the default IKEv2 proposal, defines an IKEv2                                               |
|        | Example:                                        | proposal name, and enters IKEv2 proposal configuration mode.                                         |
|        | Device(config)# crypto ikev2 proposal proposal1 | mode.                                                                                                |
| Step 4 | encryption encryption-type                      | Specifies one or more transforms of the encryption type,                                             |
|        | Example:                                        | which are as follows:                                                                                |
|        | Device(config-ikev2-proposal)# encryption       | • 3des (No longer recommended)                                                                       |
|        | aes-cbc-128 aes-cbc-192                         | • aes-cbc-128                                                                                        |
|        |                                                 | • aes-cbc-192                                                                                        |
|        |                                                 | • aes-cbc-256                                                                                        |
|        |                                                 | • aes-gcm-128                                                                                        |
|        |                                                 | • aes-gcm-256                                                                                        |
| Step 5 | integrity integrity-type                        | Specifies one or more transforms of the integrity algorithm                                          |
|        | Example:                                        | type, which are as follows:                                                                          |
|        | Device(config-ikev2-proposal)# integrity shal   | • The <b>md5</b> keyword specifies MD5 (HMAC variant) as the hash algorithm. (No longer recommended) |
|        |                                                 | • The <b>sha1</b> keyword specifies SHA-1 (HMAC variant) as the hash algorithm.                      |

|        | Command or Action                                                                         | Purpose                                                                                                    |
|--------|-------------------------------------------------------------------------------------------|----------------------------------------------------------------------------------------------------|
|        |                                                                                           | • The <b>sha256</b> keyword specifies SHA-2 family 256-bit (HMAC variant) as the hash algorithm.                                                                                                    |
|        |                                                                                           | • The <b>sha384</b> keyword specifies SHA-2 family 384-bit (HMAC variant) as the hash algorithm.                                                                                                    |
|        |                                                                                           | • The <b>sha512</b> keyword specifies SHA-2 family 512-bit (HMAC variant) as the hash algorithm.                                                                                                    |
|        |                                                                                           | Note An integrity algorithm type cannot be specified if you specify Advanced Encryption Standard (AES) in Galois/Counter Mode (AES GCM) as the encryption type.                                                                                                    |
| Step 6 | group group-type                                                                          | Specifies the Diffie-Hellman (DH) group identifier.                                                                                                    |
|        | Example:  Device(config-ikev2-proposal)# group 14                                         | • The default DH group identifiers are group 2 and 5 in the IKEv2 proposal.                                                                                                    |
|        |                                                                                           | • 1—768-bit DH (No longer recommended). • 2—1024-bit DH (No longer recommended). • 5—1536-bit DH (No longer recommended). • 14—Specifies the 2048-bit DH group. • 15—Specifies the 3072-bit DH group. • 16—Specifies the 4096-bit DH group. • 19—Specifies the 256-bit elliptic curve DH (ECDH) group. • 20—Specifies the 384-bit ECDH group. • 24—Specifies the 2048-bit DH group. • 24—Specifies the 2048-bit DH group.  The group chosen must be strong enough (have enough bits) to protect the IPsec keys during negotiation. A generally accepted guideline recommends the use of a 2048-bit group after 2013 (until 2030). Either group 14 or group 24 can be selected to meet this guideline. Even if a longer-lived security method is needed, the use of Elliptic Curve Cryptography is recommended, but group 15 and group 16 can also be considered. |
| Step 7 | <pre>prf prf-algorithm  Example:   Device(config-ikev2-proposal)# prf sha256 sha512</pre> | Specifies one or more of the Pseudo-Random Function (PRF) algorithm, which are as follows:  • md5  • sha1  • sha256  • sha384  • sha512                                                                                                    |
|        |                                                                                           | Note This step is mandatory if the encryption type is AES-GCM—aes-gmc-128 or aes-gmc-256. If the                                                                                                    |

|        | Command or Action                           | Purpose                                                                                                    |  |
|--------|---------------------------------------------|----------------------------------------------------------------------------------------------------|--|
|        |                                             | encryption algorithm is not AES-GCM, the PRF algorithm is the same as the specified integrity algorithm. However, you can specify a PRF algorithm, if required. |  |
| Step 8 | end                                         | Exits IKEv2 proposal configuration mode and returns to                                                                                                    |  |
|        | Example:                                    | privileged EXEC mode.                                                                                                    |  |
|        | Device(config-ikev2-proposal)# end          |                                                                                                    |  |
| Step 9 | show crypto ikev2 proposal [name   default] | (Optional) Displays the IKEv2 proposal.                                                                                                    |  |
|        | Example:                                    |                                                                                                    |  |
|        | Device# show crypto ikev2 proposal default  |                                                                                                    |  |

#### What to Do Next

After you create the IKEv2 proposal, attach it to a policy so that the proposal is picked for negotiation. For information about completing this task, see the "Configuring IKEv2 Policy" section.

#### **Configuring IKEv2 Policies**

See the "IKEv2 Smart Defaults" section for information about the default IKEv2 policy.

Perform this task to override the default IKEv2 policy or to manually configure the policies if you do not want to use the default policy.

An IKEv2 policy must contain at least one proposal to be considered as complete and can have match statements, which are used as selection criteria to select a policy for negotiation. During the initial exchange, the local address (IPv4 or IPv6) and the Front Door VRF (FVRF) of the negotiating SA are matched with the policy and the proposal is selected.

The following rules apply to the match statements:

- An IKEv2 policy without any match statements will match all peers in the global FVRF.
- An IKEv2 policy can have only one match FVRF statement.
- An IKEv2 policy can have one or more match address local statements.
- When a policy is selected, multiple match statements of the same type are logically ORed and match statements of different types are logically ANDed.
- There is no precedence between match statements of different types.
- Configuration of overlapping policies is considered a misconfiguration. In the case of multiple, possible policy matches, the first policy is selected.

#### **SUMMARY STEPS**

- 1. enable
- 2. configure terminal
- 3. crypto ikev2 policy name
- 4. proposal name
- **5.** match fvrf {fvrf-name | any}

- **6.** match address local {ipv4-address | ipv6-address}
- **7.** end
- 8. show crypto ikev2 policy [policy-name | default]

#### **DETAILED STEPS**

#### **Procedure**

|        | Command or Action                                           | Purpose                                                                                                    |
|--------|-------------------------------------------------------------|----------------------------------------------------------------------------------------------------|
| Step 1 | enable                                                      | Enables privileged EXEC mode.                                                                                                    |
|        | Example:                                                    | • Enter your password if prompted.                                                                                                    |
|        | Device> enable                                              |                                                                                                    |
| Step 2 | configure terminal                                          | Enters global configuration mode.                                                                                                    |
|        | Example:                                                    |                                                                                                    |
|        | Device# configure terminal                                  |                                                                                                    |
| Step 3 | crypto ikev2 policy name                                    | Overrides the default IKEv2 policy, defines an IKEv2 policy                                                                                                    |
|        | Example:                                                    | name, and enters IKEv2 policy configuration mode.                                                                                                    |
|        | Device(config)# crypto ikev2 policy policy1                 |                                                                                                    |
| Step 4 | proposal name                                               | Specifies the proposals that must be used with the policy.                                                                                                    |
|        | Example:                                                    | • The proposals are prioritized in the order of listing.                                                                                                    |
|        | Device(config-ikev2-policy)# proposal proposal1             | Note You must specify at least one proposal. You can specify additional proposals with each proposal in a separate statement.                                  |
| Step 5 | match fvrf {fvrf-name   any} Example:                       | (Optional) Matches the policy based on a user-configured FVRF or any FVRF.                                                                                     |
|        | Device(config-ikev2-policy) # match fvrf any                | The default is global FVRF.                                                                                                    |
|        |                                                             | Note The match fvrf any command must be explicitly configured in order to match any VRF. The FVRF specifies the VRF in which the IKEv2 packets are negotiated. |
| Step 6 | match address local {ipv4-address   ipv6-address}  Example: | (Optional) Matches the policy based on the local IPv4 or IPv6 address.                                                                                         |
|        | Device(config-ikev2-policy) # match address local 10.0.0.1  | The default matches all the addresses in the configured FVRF.                                                                                                  |
| Step 7 | end                                                         | Exits IKEv2 policy configuration mode and returns to privileged EXEC mode.                                                                                     |
|        | Example:                                                    | privileged DATEC mode.                                                                                                    |

|        | Command or Action                                | Purpose                               |  |
|--------|--------------------------------------------------|---------------------------------------|--|
|        | Device(config-ikev2-policy)# end                 |                                       |  |
| Step 8 | show crypto ikev2 policy [policy-name   default] | (Optional) Displays the IKEv2 policy. |  |
|        | Example:                                         |                                       |  |
|        | Device# show crypto ikev2 policy policy1         |                                       |  |

## **Configuration Examples for Internet Key Exchange Version 2**

## Configuration Examples for Basic Internet Key Exchange Version 2 CLI Constructs

#### **Example: Configuring the IKEv2 Key Ring**

#### **Example: IKEv2 Key Ring with Multiple Peer Subblocks**

The following example shows how to configure an Internet Key Exchange Version 2 (IKEv2) key ring with multiple peer subblocks:

```
crypto ikev2 keyring keyring-1
peer peer1
description peer1
address 209.165.200.225 255.255.255.224
pre-shared-key key-1
peer peer2
description peer2
hostname peer1.example.com
pre-shared-key key-2
peer peer3
description peer3
hostname peer3.example.com
identity key-id abc
address 209.165.200.228 255.255.254
pre-shared-key key-3
```

#### Example: IKEv2 Key Ring with Symmetric Preshared Keys Based on an IP Address

The following example shows how to configure an IKEv2 key ring with symmetric preshared keys based on an IP address. The following is the initiator's key ring:

```
crypto ikev2 keyring keyring-1
peer peer1
description peer1
address 209.165.200.225 255.255.255.224
pre-shared-key key1
```

#### The following is the responder's key ring:

```
crypto ikev2 keyring keyring-1
peer peer2
description peer2
```

```
address 209.165.200.228 255.255.255.224 pre-shared-key key1
```

#### Example: IKEv2 Key Ring with Asymmetric Preshared Keys Based on an IP Address

The following example shows how to configure an IKEv2 key ring with asymmetric preshared keys based on an IP address. The following is the initiator's key ring:

```
crypto ikev2 keyring keyring-1
peer peer1
description peer1 with asymmetric keys
address 209.165.200.225 255.255.255.224
pre-shared-key local key1
pre-shared-key remote key2
```

The following is the responder's key ring:

```
crypto ikev2 keyring keyring-1
peer peer2
description peer2 with asymmetric keys
address 209.165.200.228 255.255.255.224
pre-shared-key local key2
pre-shared-key remote key1
```

#### Example: IKEv2 Key Ring with Asymmetric Preshared Keys Based on a Hostname

The following example shows how to configure an IKEv2 key ring with asymmetric preshared keys based on the hostname. The following is the initiator's key ring:

```
crypto ikev2 keyring keyring-1
peer host1
description host1 in example domain
hostname host1.example.com
pre-shared-key local key1
pre-shared-key remote key2
```

#### The following is the responder's keyring:

```
crypto ikev2 keyring keyring-1
peer host2
description host2 in abc domain
hostname host2.example.com
pre-shared-key local key2
pre-shared-key remote key1
```

#### Example: IKEv2 Key Ring with Symmetric Preshared Keys Based on an Identity

The following example shows how to configure an IKEv2 key ring with symmetric preshared keys based on an identity:

```
crypto ikev2 keyring keyring-4
peer abc
description example domain
identity fqdn example.com
pre-shared-key abc-key-1
peer user1
description user1 in example domain
identity email user1@example.com
pre-shared-key abc-key-2
```

```
peer user1-remote
  description user1 example remote users
  identity key-id example
  pre-shared-key example-key-3
```

#### **Example: IKEv2 Key Ring with a Wildcard Key**

The following example shows how to configure an IKEv2 key ring with a wildcard key:

```
crypto ikev2 keyring keyring-1
peer cisco
  description example domain
  address 0.0.0.0 0.0.0.0
  pre-shared-key example-key
```

#### **Example: Matching a Key Ring**

The following example shows how a key ring is matched:

```
crypto ikev2 keyring keyring-1
peer cisco
description example.com
address 0.0.0.0 0.0.0.0
pre-shared-key xyz-key
peer peer1
description abc.example.com
address 10.0.0.0 255.255.0.0
pre-shared-key abc-key
peer host1
description host1@abc.example.com
address 10.0.0.1
pre-shared-key host1-example-key
```

In the example shown, the key lookup for peer 10.0.0.1 first matches the wildcard key example-key, then the prefix key example-key, and finally the host key host1-example-key. The best match host1-example-key is used.

```
crypto ikev2 keyring keyring-2
peer host1
description host1 in abc.example.com sub-domain
address 10.0.0.1
pre-shared-key host1-example-key
peer host2
description example domain
address 0.0.0.0 0.0.0.0
pre-shared-key example-key
```

In the example shown, the key lookup for peer 10.0.0.1 would first match the host key host1-abc-key. Because this is a specific match, no further lookup is performed.

## **Example: Configuring the Profile**

#### **Example: IKEv2 Profile Matched on Remote Identity**

The following profile supports peers that identify themselves using fully qualified domain name (FQDN) example.com and authenticate with the RSA signature using trustpoint-remote. The local node authenticates itself with a preshared key using keyring-1.

```
crypto ikev2 profile profile2
match identity remote fqdn example.com
identity local email router2@example.com
authentication local pre-share
authentication remote rsa-sig
keyring keyring-1
pki trustpoint trustpoint-remote verify
lifetime 300
dpd 10 5 on-demand
virtual-template 1
```

#### **Example: IKEv2 Profile Supporting Two Peers**

The following example shows how to configure an IKEv2 profile supporting two peers that use different authentication methods:

```
crypto ikev2 profile profile2
match identity remote email user1@example.com
match identity remote email user2@example.com
identity local email router2@cisco.com
authentication local rsa-sig
authentication remote pre-share
authentication remote rsa-sig
keyring keyring-1
pki trustpoint trustpoint-local sign
pki trustpoint trustpoint-remote verify
lifetime 300
dpd 10 5 on-demand
virtual-template 1
```

## Example: Configuring FlexVPN with Dynamic Routing Using Certificates and IKEv2 Smart Defaults

The following examples show a connection between a branch device (initiator, using a static virtual tunnel interface [sVTI]) and a central device (responder, using a dynamic virtual tunnel interface [dVTI]) with dynamic routing over the tunnel. The example uses IKEv2 smart defaults, and the authentication is performed using certificates (RSA signatures).

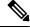

Note

A RSA modulus size of 2048 is recommended.

The peers use the FQDN as their IKEv2 identity, and the IKEv2 profile on the responder matches the domain in the identity FQDN.

The configuration on the initiator (branch device) is as follows:

```
hostname branch
ip domain name cisco.com
!
crypto ikev2 profile branch-to-central
match identity remote fqdn central.cisco.com
identity local fqdn branch.cisco.com
authentication local rsa-sig
authentication remote rsa-sig
pki trustpoint CA
!
crypto ipsec profile svti
set ikev2-profile branch-to-central
```

```
interface Tunnel0
ip address 172.16.0.101 255.255.255.0
tunnel source Ethernet0/0
tunnel mode ipsec ipv4
tunnel destination 10.0.0.100
tunnel protection ipsec profile svti
interface Ethernet0/0
ip address 10.0.0.101 255.255.255.0
1
interface Ethernet1/0
ip address 192.168.101.1 255.255.255.0
router rip
version 2
passive-interface Ethernet1/0
network 172.16.0.0
network 192.168.101.0
no auto-summary
```

#### The configuration on the responder (central router) is as follows:

```
hostname central
ip domain name cisco.com
crypto ikev2 profile central-to-branch
match identity remote fqdn domain cisco.com
identity local fqdn central.cisco.com
authentication local rsa-sig
authentication remote rsa-sig
pki trustpoint CA
virtual-template 1
interface Loopback0
ip address 172.16.0.100 255.255.255.0
interface Ethernet0/0
ip address 10.0.0.100 255.255.255.0
interface Ethernet1/0
ip address 192.168.100.1 255.255.255.0
interface Virtual-Template1 type tunnel
ip unnumbered Loopback0
tunnel source Ethernet0/0
 tunnel mode ipsec ipv4
tunnel protection ipsec profile default
router rip
version 2
passive-interface Ethernet1/0
network 172.16.0.0
network 192.168.100.0
no auto-summary
```

## Configuration Examples for Advanced Internet Key Exchange Version 2 CLI Constructs

#### **Example: Configuring the Proposal**

#### **Example: IKEv2 Proposal with One Transform for Each Transform Type**

This example shows how to configure an IKEv2 proposal with one transform for each transform type:

```
crypto ikev2 proposal proposal-1
encryption aes-cbc-128
integrity shal
group 14
```

#### **Example: IKEv2 Proposal with Multiple Transforms for Each Transform Type**

This example shows how to configure an IKEv2 proposal with multiple transforms for each transform type:

```
crypto ikev2 proposal proposal-2
encryption aes-cbc-128 aes-cbc-192
integrity shal
group 14
```

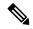

Note

Cisco no longer recommends using 3DES, MD5 (including HMAC variant), and Diffie-Hellman(DH) groups 1, 2 and 5; instead, you should use AES, SHA-256 and DH Groups 14 or higher. For more information about the latest Cisco cryptographic recommendations, see the Next Generation Encryption (NGE) white paper.

The IKEv2 proposal proposal-2 shown translates to the following prioritized list of transform combinations:

- aes-cbc-128, sha1, 14
- aes-cbc-192, sha1, 14

#### **Example: IKEv2 Proposals on the Initiator and Responder**

The following example shows how to configure IKEv2 proposals on the initiator and the responder. The proposal on the initiator is as follows:

```
crypto ikev2 proposal proposal-1
encryption aes-cbc-192 aes-cbc-128
integrity sha-256 sha1
group 14 24
```

The proposal on the responder is as follows:

```
crypto ikev2 proposal proposal-2
encryption aes-cbc-128 aes-cbc-192
peer
integrity shal sha-256
group 24 14
```

The selected proposal will be as follows:

```
encryption aes-cbc-128 integrity shal group 14
```

In the proposals shown for the initiator and responder, the initiator and responder have conflicting preferences. In this case, the initiator is preferred over the responder.

#### **Example: Configuring the Policy**

#### **Example: IKEv2 Policy Matched on a VRF and Local Address**

The following example shows how an IKEv2 policy is matched based on a VRF and local address:

```
crypto ikev2 policy policy2
match vrf vrf1
match local address 10.0.0.1
proposal proposal-1
```

#### Example: IKEv2 Policy with Multiple Proposals That Match All Peers in a Global VRF

The following example shows how an IKEv2 policy with multiple proposals matches the peers in a global VRF:

```
crypto ikev2 policy policy2
proposal proposal-A
proposal proposal-B
proposal proposal-B
```

#### **Example: IKEv2 Policy That Matches All Peers in Any VRF**

The following example shows how an IKEv2 policy matches the peers in any VRF:

```
crypto ikev2 policy policy2
match vrf any
proposal proposal-1
```

#### **Example: Matching a Policy**

Do not configure overlapping policies. If there are multiple possible policy matches, the best match is used, as shown in the following example:

```
crypto ikev2 policy policy1
match fvrf fvrf1
crypto ikev2 policy policy2
match fvrf fvff1
match local address 10.0.0.1
```

The proposal with FVRF as fvrf1 and the local peer as 10.0.0.1 matches policy1 and policy2, but policy2 is selected because it is the best match.

## Where to Go Next

After configuring IKEv2, proceed to configure IPsec VPNs. For more information, see the "Configuring Security for VPNs with IPsec" module.

# Additional References for Configuring Internet Key Exchange Version 2 (IKEv2)

#### **Related Documents**

| Related Topic                                                                      | Document Title                                           |
|------------------------------------------------------------------------------------|----------------------------------------------------------|
| Cisco IOS commands                                                                 | Cisco IOS Master Command List, All Releases              |
| Security commands                                                                  | Cisco IOS Security Command Reference Commands     A to C |
|                                                                                    | Cisco IOS Security Command Reference Commands     D to L |
|                                                                                    | Cisco IOS Security Command Reference Commands<br>M to R  |
|                                                                                    | Cisco IOS Security Command Reference Commands<br>S to Z  |
| IPsec configuration                                                                | Configuring Security for VPNs with IPsec                 |
| Suite-B ESP transforms                                                             | Configuring Security for VPNs with IPsec                 |
| Suite-B SHA-2 family (HMAC variant) and elliptic curve (EC) key pair configuration | Configuring Internet Key Exchange for IPsec VPNs         |
| Suite-B elliptic curve Diffie-Hellman (ECDH) support for IPsec SA negotiation      | Configuring Internet Key Exchange for IPsec VPNs         |
| Suite-B support for certificate enrollment for a PKI                               | Configuring Certificate Enrollment for a PKI             |
| Supported standards for use with IKE                                               | Internet Key Exchange for IPsec VPNs Configuration Guide |
| Recommended cryptographic algorithms                                               | Next Generation Encryption                               |

#### **RFCs**

| RFC      | Title                                  |  |
|----------|----------------------------------------|--|
| RFC 4306 | Internet Key Exchange (IKEv2) Protocol |  |

| RFC      | Title                                                                       |
|----------|-----------------------------------------------------------------------------|
| RFC 4869 | Suite B Cryptographic Suites for IPsec                                      |
| RFC 5685 | Redirect Mechanism for the Internet Key Exchange Protocol Version 2 (IKEv2) |

#### **Technical Assistance**

| Description                                                                                                    | Link |
|----------------------------------------------------------------------------------------------------|------|
| The Cisco Support and Documentation website provides online resources to download documentation, software, and tools. Use these resources to install and configure the software and to troubleshoot and resolve technical issues with Cisco products and technologies. Access to most tools on the Cisco Support and Documentation website requires a Cisco.com user ID and password. |      |

# Feature Information for Configuring Internet Key Exchange Version 2 (IKEv2)

The following table provides release information about the feature or features described in this module. This table lists only the software release that introduced support for a given feature in a given software release train. Unless noted otherwise, subsequent releases of that software release train also support that feature.

Use Cisco Feature Navigator to find information about platform support and Cisco software image support. To access Cisco Feature Navigator, go to <a href="https://www.cisco.com/go/cfn">www.cisco.com/go/cfn</a>. An account on Cisco.com is not required.

Table 2: Feature Information for Configuring Internet Key Exchange Version 2 (IKEv2)

| Feature Name                     | Releases | Feature Information                                                                                                    |
|----------------------------------|----------|----------------------------------------------------------------------------------------------------|
| IPv6 Support for IPsec and IKEv2 |          | This feature allows IPv6 addresses to be added to IPsec and IKEv2 protocols. The following commands were introduced or modified: address (IKEv2 keyring), identity (IKEv2 keyring), identity local, match (IKEv2 policy), match (IKEv2 profile), show crypto ikev2 session, show crypto ikev2 sa, show crypto ikev2 profile, show crypto ikev2 policy, debug crypto condition, clear crypto ikev2 sa. |

| Feature Name                                          | Releases | Feature Information                                                                                                    |
|-------------------------------------------------------|----------|----------------------------------------------------------------------------------------------------|
| Suite-B Support in IOS SW Crypto                      |          | Suite-B adds support for the SHA-2 family (HMAC variant) hash algorithm used to authenticate packet data and verify the integrity verification mechanisms for the IKEv2 proposal configuration. HMAC is a variant that provides an additional level of hashing.                                                                                                    |
|                                                       |          | Suite-B also allows the Elliptic Curve Digital Signature Algorithm (ECDSA) signature (ECDSA-sig), as defined in RFC 4754, to be the authentication method for IKEv2.                                                                                                    |
|                                                       |          | Suite-B requirements comprise of four user interface suites of cryptographic algorithms for use with IKE and IPsec that are described in RFC 4869. Each suite is consists of an encryption algorithm, a digital signature algorithm, a key agreement algorithm, and a hash or message digest algorithm. See the Configuring Security for VPNs with IPsec module for more information about Cisco IOS Suite-B support. |
|                                                       |          | The following commands were introduced or modified: authentication, group, identity (IKEv2 profile), integrity, match (IKEv2 profile).                                                                                                    |
| Support of<br>AES-GCM as an<br>IKEv2 Cipher on<br>IOS |          | The AES-GCM Support on IKEv2 feature describes the use of authenticated encryption algorithms with the Encrypted Payload of the Internet Key Exchange version 2 (IKEv2) protocol by adding the Advanced Encryption Standard (AES) in Galois/Counter Mode (AES-GCM).                                                                                                    |
|                                                       |          | The following commands were introduced or modified: encryption (IKEv2 proposal), prf, show crypto ikev2 proposal.                                                                                                    |
| Tunnel Mode Auto<br>Selection                         |          | The Tunnel Mode Auto Selection feature eases the configuration and spares you about knowing the responder's details. This feature automatically applies the tunneling protocol (GRE or IPsec) and transport protocol (IPv4 or IPv6) on the virtual template as soon as the IKE profile creates the virtual access interface.                                                                                          |
|                                                       |          | The following commands were introduced or modified: virtual-template (IKEv2 profile), show crypto ikev2 profile.                                                                                                    |

Feature Information for Configuring Internet Key Exchange Version 2 (IKEv2)